### **ФЕДЕРАЛЬНОЕ БЮДЖЕТНОЕ УЧРЕЖДЕНИЕ «ГОСУДАРСТВЕННЫЙ РЕГИОНАЛЬНЫЙ ЦЕНТР СТАНДАРТИЗАЦИИ, МЕТРОЛОГИИ И ИСПЫТАНИЙ В РЕСПУБЛИКЕ ТАТАРСТАН» (ФБУ «ЦСМ Татарстан»)**

**УТВЕРЖДАЮ:** Заместитель директора ФБУ «НСМ Татарстан» . Иванов 2019 г.

# **ГОСУДАРСТВЕННАЯ СИСТЕМА ОБЕСПЕЧЕНИЯ ЕДИНСТВА ИЗМЕРЕНИЙ ИНСТРУКЦИЯ**

# **Система автоматизированная информационно-измерительная коммерческого**

**учета электроэнергии ОАО «Сетевая компания» ЧЭС**

**Методика поверки**

МП. 359118.10.2019

г. Казань 2019 г.

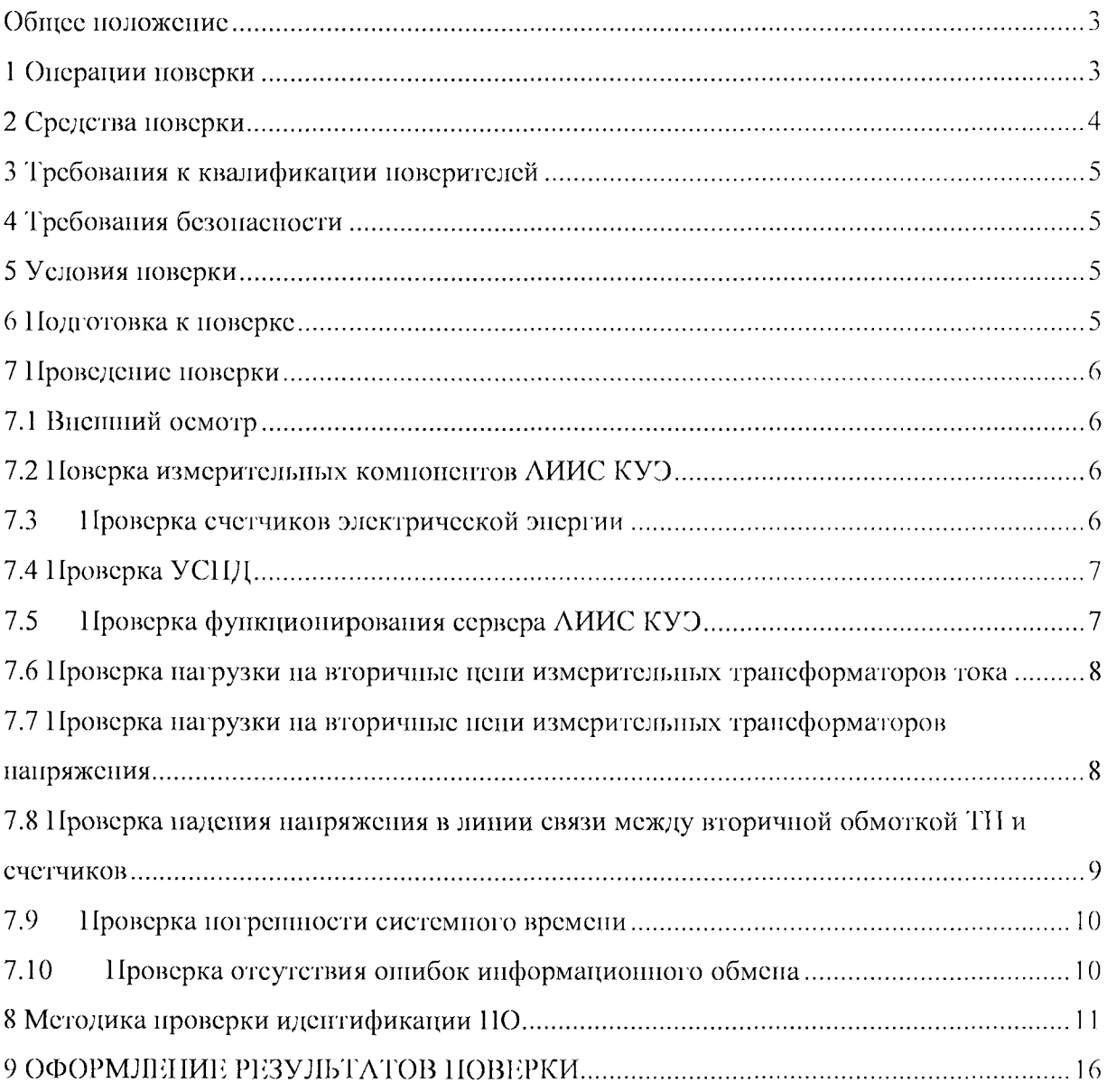

# Содержание

#### **Общее положение**

Настоящая методика поверки распространяется на систему автоматизированную информационно-измерительную коммерческого учета электроэнергии ОАО «Сетевая компания» ЧЭС и устанавливает порядок проведения первичной и периодической поверок ес информационно-измерительных комплексов (далее по тексту - ИИК).

Система автоматизированная информационно-измерительная коммерческого учета электроэнергии ОАО «Сетевая компания» ЧЭС (далее по тексту - АИИС КУЭ) предназначена для измерения активной электроэнергии, для осуществления эффективного автоматизированного коммерческого учета и контроля потребления электроэнергии и мощности но расчетным точкам учета распределительной сети, а также регистрации параметров элсктропотрсблсния, формирования отчетных документов и передачи информации в центры сбора и прочим заинтересованным организациям в рамках согласованного регламента.

Замену отдельных технических компонентов допускается проводить без дополнительной поверки ИИК, если устанавливаемые компоненты поверены и их метрологические характеристики (далее - MX) совпадают с заменяемыми.

Допускается проведения поверки отдельных измерительных каналов по заявлению эксплуатирующей организации.

В состав ИИК системы входят измерительные компоненты, приведенные в Паспортеформуляре па АИИС КУЭ.

Интервал между поверками ЛИИС КУЭ - 4 года.

#### **1 Операции поверки**

При проведении поверки выполняют операции, указанные в таблице 1.

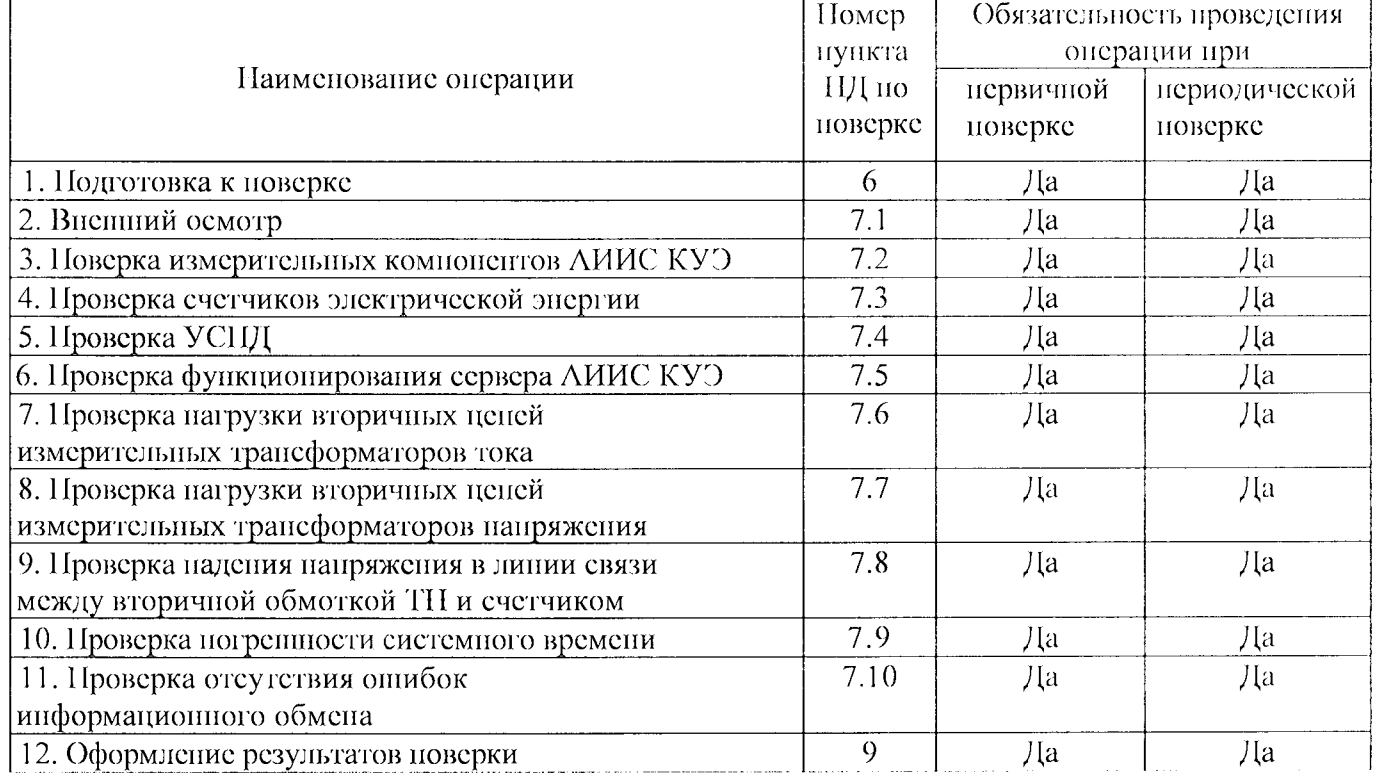

Таблица 1 - Операции поверки

# **2 Средства поверки**

При проведении поверки применяют средства измерений и вспомогательные устройства, в соответствии с методиками поверки, указанными в описаниях типа па измерительные компоненты АИИС КУЭ, а также приведенные в таблице 2.

Таблица 2 - Средства измерений

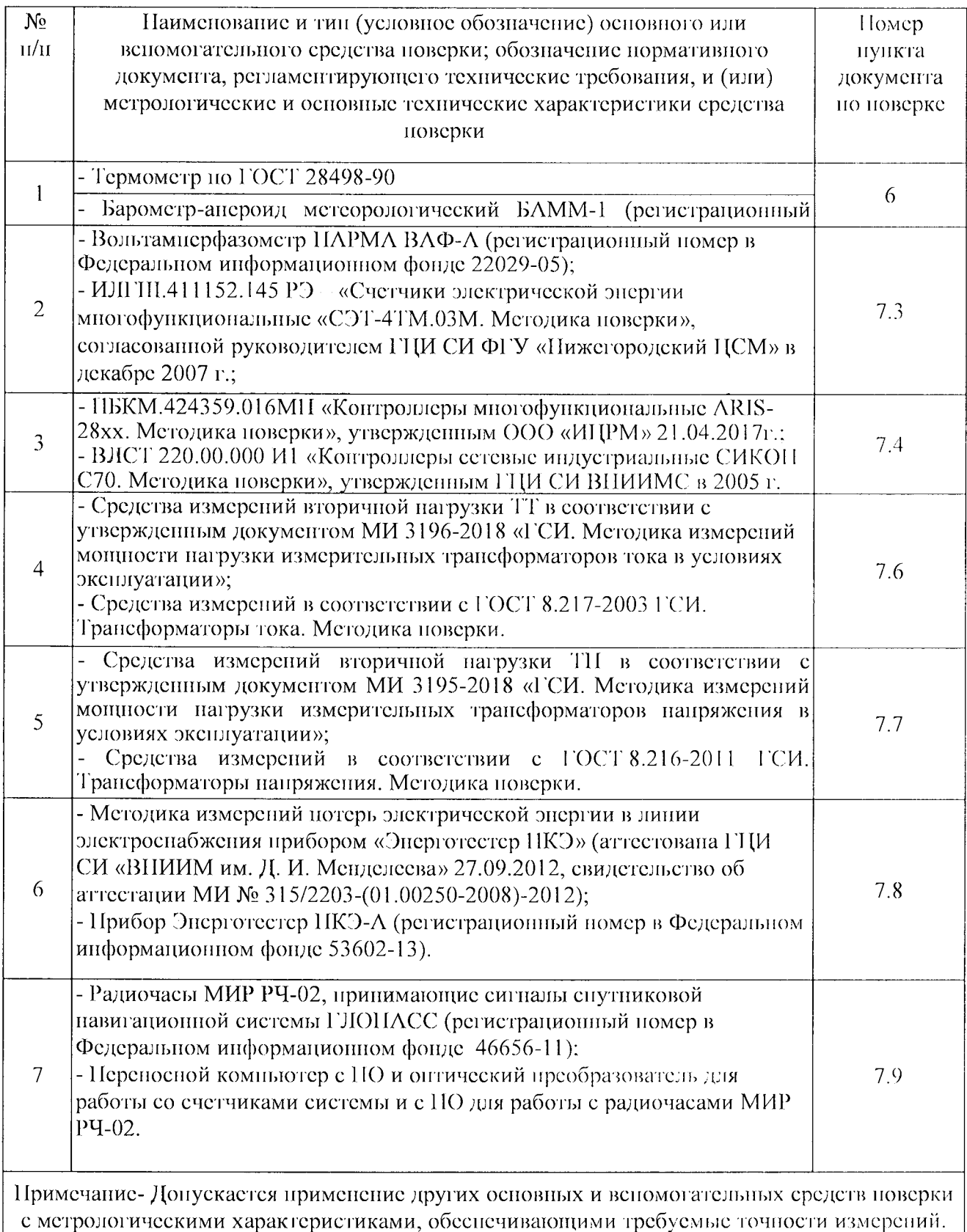

#### 3 Требовании к квалификации поверителей

3.1 Новерку АИИС КУЭ осуществияют аккредитованные в соответствии с законодательством Российской Федерации об аккредитации в национальной системе аккредитации на проведение поверки средств измерений юридические лица и индивидуальные предприниматели изучившие настоящую методику поверки и руководство по эксплуатации на ЛИИС КУЭ, имеющие стаж работы по данному виду измерений не менее 1 года.

3.2 Измерение вторичной нагрузки измерительных транеформаторов тока, входящих в состав ЛИИС КУЈ, осуществляется персоналом, имеющим стаж работы по данному виду измерений не менее 1 года, изучившим документ МИ 3196-2018 «ГСИ. Методика измерений мощности нагрузки измерительных трансформаторов тока в условиях эксплуатации» и прошедшим обучение по проведению измерений в соответствии с указанным документом. Измерение проводят не менее двух специалистов, один из которых должен иметь удостоверение, подтверждающее право работы на установках до и выше 1000 В с группой по электробезопасности не ниже Ш.

3.3 Измерсиие вторичной нагрузки измерительных трансформаторов напряжения, входящих в состав ЛИИС КУЭ, осуществляется персоналом, имеющим стаж работы по данному виду измерений не менее 1 года, изучившим документ МИ 3195-2018 «ГСИ. Методика измерений монности нагрузки измерительных трансформаторов напряжения в условиях эксплуатации» и прошедшим обучение по проведению измерений в соответствии с указанным документом. Измерение проводят не менее двух специалистов, один из которых должен иметь удостоверение, подпверждающее право работы на установках до и выпе 1000 В с групной по электробезопасности не ниже IV.

#### 4 Требования безопасности

4.1 При проведении поверки должны быть соблюдены требования безопасности, установленные ГОСТ 12.2.007.0, ГОСТ 12.2.007.3, «Правилами технической эксплуатации электрических станций и сетей РФ», «Правилами по охране труда при эксплуатации электроустановок» (утвержденные приказом Министерства труда и социальной защиты РФ от 24.07.2013 г. № 328н), а также требования безопасности на средства поверки, поверяемые счетчики, изложенные в их руководствах по эксплуатации.

4.2 Эталонные средства измерений, веномогательные средства новерки  $\overline{M}$ оборудование должны соответствовать требованиям ГОСТ 12.2.003, ГОСТ 12.2.007.3

#### 5 Условии поверки

Условия поверки АИИС КУЭ должны соответствовать условиям се эксплуатации, нормированным в технической документации, по не выходить за пормированные условия применения средств поверки.

#### 6 Подготовка к новерке

6.1 Для проведения поверки представляют следующую документацию:

- руководство по эксплуатации АИИС КУЭ;
- описание типа  $\Lambda$ ИИС КУЭ;
- ИК. - свидетельства о новерке измерительных компонентов, входящих в  $\mathcal{V}$

свидетельство о предыдущей поверке системы (при периодической и внеочередной поверке);

- рабочие журналы ЛИИС КУЭ с данными но климатическим и иным условиям эксплуатации за межноверочный интервал (только при периодической поверке).

6.2 Перед проведением поверки выполняют следующие подготовительные работы:

- проводят организационно-технические мероприятия по доступу поверителей и персонала эпергообъектов к местам установки счетчиков электроэнергии, ИВК;

- но размещению эталонов, отключению в необходимых случаях поверяемых средств измерений от штатной схемы;

- проводят организационно-технические мероприятия по обеспечению безопасности новерочных работ в соответствии с действующими правилами и руководствами по эксплуатации применяемого оборудования;

- средства поверки выдерживают в условиях и в течение времени, установленных в нормативных документах на средства поверки;

- все средства измерений, которые подлежат заземлению, должны быть надежно заземлены, подсоединение зажимов защитного заземления к контуру заземления должно производиться ранее других соединений, а отсоединение - после всех отсоединений.

#### 7 Проведение поверки

#### 7.1 Внешний осмотр

7.1.1 Проверяют целостность корпусов и отсутствие видимых повреждений измерительных компонентов, наличие поверительных пломб и клейм.

7.1.2 Проверяют размещение измерительных компонентов, правильность ехем подключения счетчиков электрической энергии; правильность прокладки проводных линий по проектной документации на ЛИИС КУЭ.

7.1.3 Проверяют соответствие типов и заводских номеров фактически использованных измерительных компонентов типам и заводским номерам, указанным в формуляре ЛИИС KY'.

7.1.4 Проверяют отсутствие следов коррозии и нагрева в местах подключения проводных линий.

#### 7.2 Поверка измерительных компонентов ЛИИС КУЭ

Проверяют наличие свидетельств о поверке и срок их действия для всех измерительных компонентов: счетчиков электрической энергии, ИВК. При обнаружении просроченных свидетельств о новерке измерительных компонентов или свидетельств, срок действия которых близок к окончанию, дальнейшие операции по поверке ИК, в который они входят, выполняют после поверки этих измерительных компонентов.

#### $7.3$ Проверка счетчиков электрической энергии

7.3.1 Проверяют наличие и сохранность пломб поверительных и энергосбытовых организаций на счетчике и испытательной коробке. Проверяют наличие документов энергосбытовых организаций, подтверждающих правильность подключения счетчика к ценям тока и напряжения, в частности, правильность чередования фаз. При отсутствии таких документов или нарушении (отсутствии) пломб проверяют правильность подключения счетчиков к ценям тока и напряжения (соответствие схем подключения - схемам, приведенным в наспорте на счетчик). Проверяют последовательность чередования фаз с помощью вольтамперфазометра. При проверке последовательности чередования фаз действуют в соответствии с указаниями, изложенными в руководстве по его эксплуатации.

7.3.2 Проверяют работу всех сегментов индикаторов, отсутствие кодов опибок или предупреждений, прокрутку параметров в заданной последовательности.

 $7.3.3$ Проверяют работоспособность оптического (инфракрасного) порта счетчика с помощью нереносного компьютера. Преобразователь подключают любому  $\mathbf K$ последовательному порту переносного компьютера. Опрашивают счетчик по установленному соединению. Опрос счетчика считается успешным, сели получен отчет, содержащий данные. зарегистрированные счетчиком.

7.3.4 Проверяют соответствие индикации даты в счетчике календарной дате (число, месяц, год). Проверку осуществляют визуально или с помощью перепосного компьютера через оптопорт (инфракрасный).

#### 7.4 Проверка УСПД

7.4.1 Проверяют правильность функционирования УСПД в соответствии с  $C<sub>1</sub>$ <sup> $\circ$ </sup> эксплуатационной документацией с помощью тестового программного обеспечения.

7.4.2 Проверяют программную защиту УСПД от несанкционированного доступа. С помощью специализированного ПО, установленного на сервере, посредством удаленного доступа в соответствии с описанием ПО устанавливают связь с УСПД. В поле "пароль" вводят неправильный KO/I.

7.4.3 Проверяют правильность значений коэффициентов трансформации измерительных трансформаторов, хранящихся в намяти УСПД.

7.4.4 Результаты проверки считаются положительными, если:

все подсосдиненные к УСПД счетчики опрошены и нет сообщений об онибках;

при вводе неправильного нароля программа опроса выдаёт сообщение об онибке и не разрешает продолжить работу;

значения коэффициентов транеформации измерительных транеформаторов, хранящиеся в намяти УСПД, соответствуют значениям коэффициентов трансформации измерительных трансформаторов, указанных в наспорте-формуляре и описании типа ЛИИС КУЭ.

При обнаружении каких-либо несоответствий по пп. 7.4.1-7.4.3 дальнейшие операции по поверке ИК, в который входит данное УСПД, выполняют после устранения несоответствий.

Если указанные выше замечания не были устранены за время поверки, то результаты проверки считаются отрицательными, и выписывается извещение о непригодности в соответствии с разделом 9 данной методики поверки.

#### Проверка функционирования сервера АИИС КУЭ 7.5

7.5.1 Проводят опрос текущих показаний всех счетчиков электроэпертии.

7.5.2 Проверяют глубину хранения измерительной информации в сервере ЛИИС КУЭ.

7.5.3 Проверяют защиту программного обеспечения на сервере ЛИИС КУЭ от несанкционированного доступа. Для этого запускают на выполнение программу сбора данных и в поле «пароль» вводят пеправильный код. Проверку считают успешной, если при вводе неправильного пароля программа не разрешает продолжать работу.

7.5.4 Проверяют работу аппаратных ключей. Выключают сервер и спимают

 $\overline{7}$ 

аппаратную защиту (отсоединяют ключ от порта сервера). Включают сервер, загружают операционную систему и запускают программу. Проверку считают успешной, если получено сообщение об отсутствии «ключа защиты».

#### 7.6 Проверка нагрузки на вторичные цени измерительных трансформаторов тока

7.6.1 Проверяют наличие номинального значения мощности нагрузки на вторичные цени TT SHOM, указанного в технической документации на данный TT или указанного в наснорте-протоколе на соответствующий измерительный канал. В случае отсутствия этих документов производят отключение электроустановки (при необходимости) и проверяют значение SHOM, указанное на табличке TT.

7.6.2 Измерение вторичной нагрузки ТТ проводят в соответствии с МИ 3196-2018 «Государственная система обеспечения единства измерений. Вторичная нагрузка трансформаторов тока. Методика выполнения измерений без отключения ценей».

Примечания

1 Допускается измерения мощности нагрузки на вторичных ценях ТТ не проводить, если такие измерсния проводились при составлении наспортов-протоколов на данный измерительный канал в течение истекающего интервала между поверками АИИС КУЭ, и если в измерительный канал не вносились изменения, не зафиксированные в соответствующем наспорте-протоколе.

2 Допускается мощность нагрузки определять расчетным нутем, если известны входные (проходные) импедансы всех устройств, подключенных ко вторичным обмоткам ТТ.

7.6.3 Результаты проверки считаются положительными, если:

измеренное значение мощности нагрузки на вторичные цени ТТ соответствует требованиям ГОСТ 7746-2001;

или подтверждается выполнение указанного выше условия для ТТ в наспортепротоколе.

При обнаружении каких-либо несоответствий по пп. 7.6.1-7.6.2 дальнейшие операции но поверке ИК, в который входит данный ТТ, выполняют после устранения несоответствий.

Если указанные выше замечания не были устранены за время новерки, то результаты проверки считаются отрицательными, и выписывается извещение о непригодности в соответствии с разделом 9 данной методики поверки.

# 7.7 Проверка нагрузки на вторичные цени измерительных трансформаторов напряжения

7.7.1 Убеждаются, что отклонение вторичного напряжения при нагруженной вторичной обмотке составляет не более  $\pm 10$  % от U<sub>HOM</sub>.

7.7.2 Проверяют наличие номинального значения мощности нагрузки на вторичные цени TH SHOM, указанного в технической документации на данный TH или указанного в наспорте-протоколе на соответствующий измерительный капал. В случае отсутствия этих документов производят отключение электроустановки и проверяют значение S<sub>HOM</sub>, указанное на табличке TII.

7.7.3 Измерение мощности нагрузки на вторичные цени ТП проводят в соответствии с **МИ** 3195-2018 «ГСИ. Методика измерений мощности нагрузки измерительных

трансформаторов напряжения в условиях эксплуатации».

Примечания

1 Допускается измерения мощности нагрузки на вторичных цепях TH не проводить, если такие измерения проводились при составлении наспортов-протоколов на данный измерительный канал в течение истекающего интервала между поверками АИИС КУЭ, и если в измерительный канал не вносились изменения, не зафиксированные в соответствующем наспорте-протоколе.

2 Допускается мощность нагрузки определять расчетным путем, если известны входные (проходные) импедансы всех устройств, подключенных ко вторичным обмоткам ТН.

7.7.4 Результаты проверки считаются положительными, если:

измеренное значение мощности нагрузки на вторичные цени TH соответствует требованиям ГОСТ 1983-2001;

или подтверждается выполнение указанного выше условия для ТН в наспортепротоколе.

При обнаружении каких-либо несоответствий по пи. 8.7.1-8.7.3 дальнейшие операции по поверке ИК, в который входит данный ТН, выполняют после устранения несоответствий.

Если указанные выше замечания не были устранены за время поверки, то результаты проверки считаются отрицательными, и выписывается извещение о непригодности в соответствии с разделом 9 данной методики поверки.

7.8 Проверка надения напряжения в линии связи между вторичной обмоткой ТП и счетчиков

7.8.1 Измеряют надение напряжения Uи в проводной линии связи для каждой фазы по документу «Методика измерений надения напряжения во вторичной цени измерительного транеформатора напряжения прибором «Энерготестер ЦКЭ-А» в условиях эксплуатации».

Примечания

1 Допускается измерение падения напряжения в линии соединения счетчика с ТН не проводить, если такие измерения проводились при составлении паспортов-протоколов на данный измерительный капал в течение истекающего интервала между поверками ЛИИС КУЭ, и если в измерительный капал не вносились изменения, не зафиксированные в соответствующем наспорте-протоколе.

2 Допускается надение напряжения в линии соединения счетчика с TH определять расчетным путем, если известны параметры проводной линии связи и сила электрического тока, протекающего через линию связи.

7.8.2 Результаты проверки считаются положительными, если:

измеренное значение надения напряжения в линии соединения счетчика с TII не превышает 0,25 % от номинального значения на вторичной обмотке TH;

или подтверждается выполнение указанного выше условия в наспорте-протоколе.

При обнаружении каких-либо несоответствий по п. 7.8.1 дальнейшие операции по поверке ИК, в который входит данный TH, выполняют после устранения несоответствий.

Если указанные выше замечания не были устранены за время поверки, то результаты проверки считаются отрицательными, и выписывается извещение о непригодности в соответствии с разделом 9 данной методики поверки.

### 7.9 **Проверка погрешности системного времени**

#### 7.9.1 Проверка времени УССВ

Включают приемник сигналов точного времени и проверяют показания часов УССВ по сигналам точного времени. Расхождение времени между приемником сигналов точного времени и УССВ должно находиться в пределах  $\pm$ 5 с/сутки.

Примечание

В качестве сигналов точного времени используют эталонные сигналы времени:

- сигналы, передаваемые по телевизионному каналу в зоне действия наземной сети;

- сигналы, передаваемые спутниковой навигационной системой ГЛОПАСС;

- сигналы длинноволновых и коротковолновых радиостанций, входящих в систему передачи эталонных сигналов времени и частоты.

7.9.2 Проверка времени счетчиков, УСПД и сервера

Проверяют правильность работы системы коррекции времени, определяя по журналу событий расхождение времени корректируемого и корректирующего компонентов (например, счетчик - УСПД, УСПД - УССВ, сервер - УСПД и т.п.) в момент, непосредственно предшествующий коррекции времени. Расхождение времени корректируемого и корректирующего компонентов не должно превышать предела допускаемого расхождения, указанного в описании типа АИИС КУЭ.

7.9.3 В случае выявления несоответствий но пунктам 7.9.1 - 7.9.2 ЛИИС КУЭ в части неисправных ИК бракуется.

#### 7.10 **Проверка отсутствия ошибок информационного обмена**

Операция проверки отсутствия ошибок информационного обмена предусматривает экспериментальное подтверждение идентичности числовой измерительной информации в счетчиках электрической энергии (исходная информация), и памяти центрального сервера.

В момент проверки все технические средства, входящие в проверяемый ИК, должны быть включены.

7.10.1 Па сервере системы распечатывают значения активной и реактивной электрической энергии, зарегистрированные с 30-ти минутным интервалом за полные предшествующие дню проверки сутки по веем ИК. Проверяют наличие данных, соответствующих каждому 30-ти минутному интервалу времени. Пропуск данных не допускается за исключением случаев, когда этот пропуск был обусловлен отключением ИК или устраненным отказом какого-либо компонента системы.

7.10.2 Распечатывают журнал событий счетчика и ИВК и отмечают моменты нарушения связи между измерительными компонентами системы. Проверяют сохранность измерительной информации в памяти ИВК и сервере системы па тех интервалах времени, в течение которого была нарушена связь.

7.10.3 Распечатывают на сервере профиль нагрузки за полные сутки, предшествующие дню поверки. Используя переносной компьютер, считывают через оптопорт профиль нагрузки за тс же сутки, хранящийся в памяти счетчика. Различие значений активной (реактивной) мощности, хранящейся в памяти счетчика и базе данных центрального сервера не должно превышать двух единиц младшего разряда учтенного значения.

7.10.4 Рекомендуется вместе с проверкой но и. 7.6.2 сличать показания счетчика по активной и реактивной электрической энергии строго в конце получаса (часа) и сравнивать с данными, зарегистрированными в сервере системы для того же момента времени. Для этого визуально или с помощью переносного компьютера через оитопорт считывают показания счетчика по активной и реактивной электрической энергии и сравнивают эти данные с показаниями зарегистрированными в сервере системы. Расхождение не должно превышать две единицы младшего разряда.

#### **8 Методика проверки идентификации ПО.**

8.1 Определение идентификационного наименования ПО.

Для определения идентификационного наименования ПО «Пирамида 2.0» необходимо: 1) Пайти файл «BinaryPackControls.dll» по следующему пути «C:\Pyramid\CollcctorService\». Выделить файл и нажать правую кнопку мыши, в выпавшем меню выбрать пункт - «свойства». В выпавшем окне выбрать закладку «Подробно». В верхней части окна (рисунок 1) указано идентификационное наименование ПО «BinaryPackControls.dll».

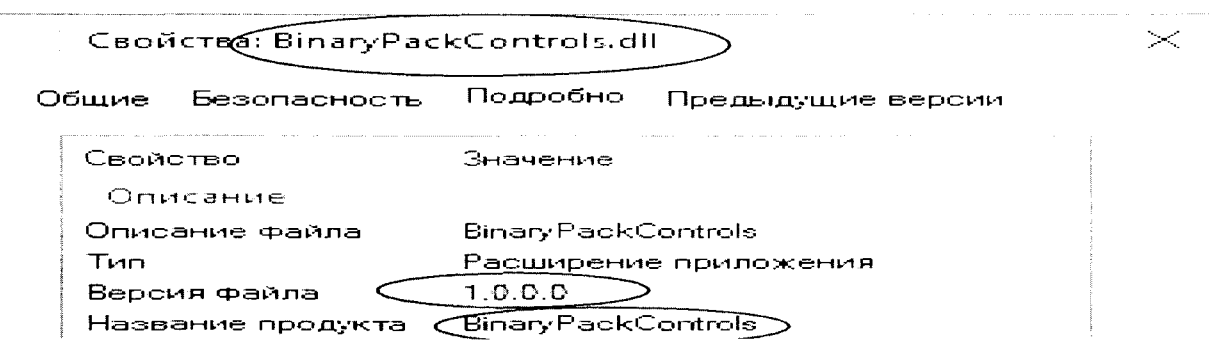

Рисунок 1 - Идентификационные данные ПО «Пирамида 2.0».

2) Пайти файл «ChcckDataIntegrity.dll» по следующему пути «C:\Pyramid\CollectorScrvicc\». Выделить файл и нажать правую кнопку мыши, в выпавшем меню выбрать пункт - «свойства». В выпавшем окие выбрать закладку «Подробпо». В верхней части окна (рисунок 2) указано идентификационное наименование 110 «ChcckDataIntegrity.dll».

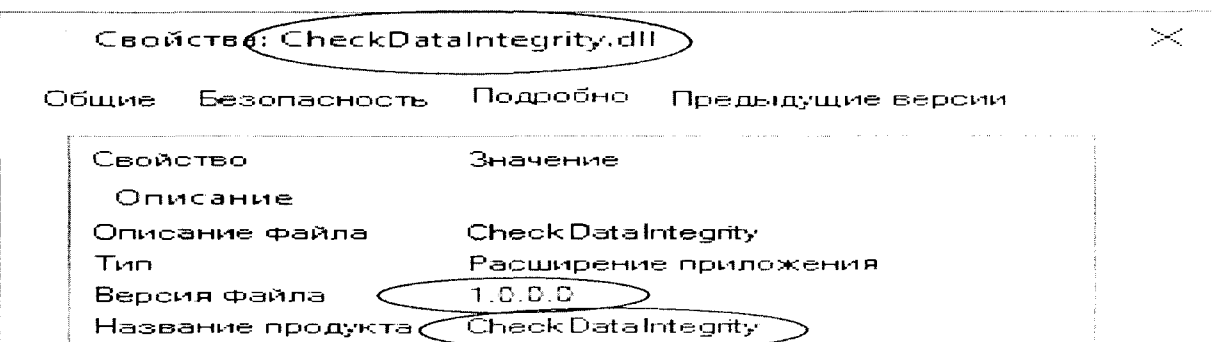

Рисунок 2 - Идентификационные данные 110 «Пирамида 2.0».

 $3)$ Найти файл «ComIECFunctions.dll» следующему  $110$ НУТИ «C:\Pyramid\CollectorService\». Выделить файл и нажать правую кнопку мыши, в выпавшем меню выбрать пункт - «свойства». В выпавшем окне выбрать закладку «Подробно». В верхней части окна (рисунок идентификационное 3) указано наименование  $110$ «ComIECFunctions.dll».

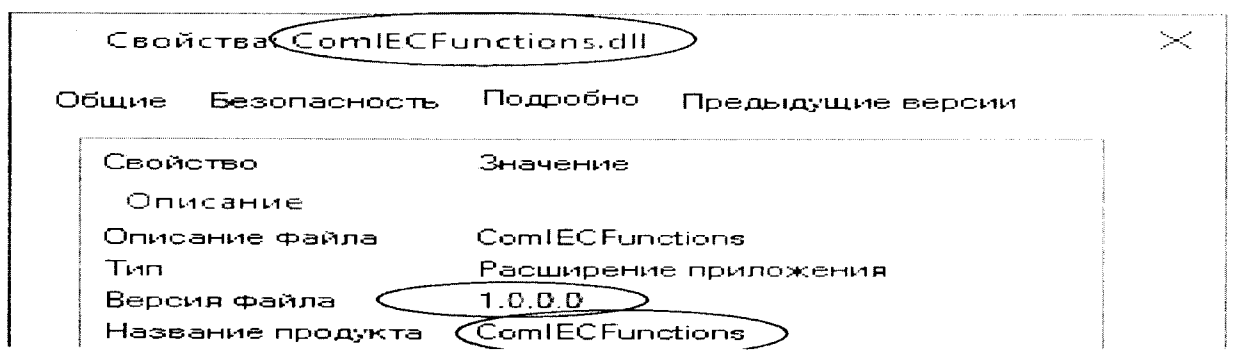

Рисунок 3 - Идентификационные данные ПО «Пирамида 2.0».

 $4)$ Пайти файл «ComModbusFunctions.dll»  $\overline{110}$ следующему ПУТИ «C:\Pyramid\CollectorService\». Выделить файл и нажать правую кнопку мыши, в выпавшем меню выбрать пункт — «свойства». В выпавшем окне выбрать закладку «Подробно». В верхней части окна (рисунок  $4)$ указано идентификационное наименование  $11O$ «ComModbusFunctions.dll».

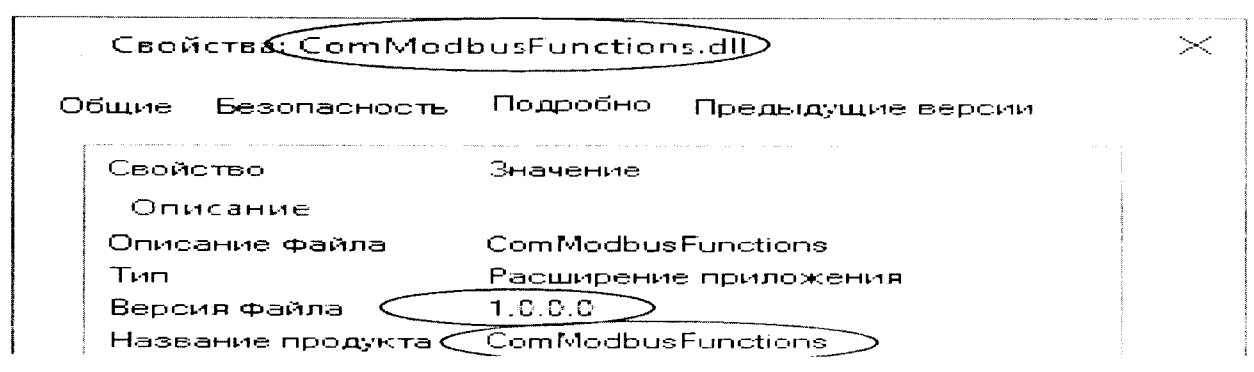

Рисунок 4 - Идентификационные данные ПО «Пирамида 2.0».

 $5)$ Пайти файл «ComStdFunctions.dll»  $110$ следующему нути «C:\Pyramid\CollectorService\». Выделить файл и нажать правую кнопку мыши, в выпавшем меню выбрать пункт - «свойства». В выпавшем окне выбрать закладку «Подробно». В верхней части окна (рисунок  $5)$ указано идентификационное наименование  $11O$ «ComStdFunctions.dll».

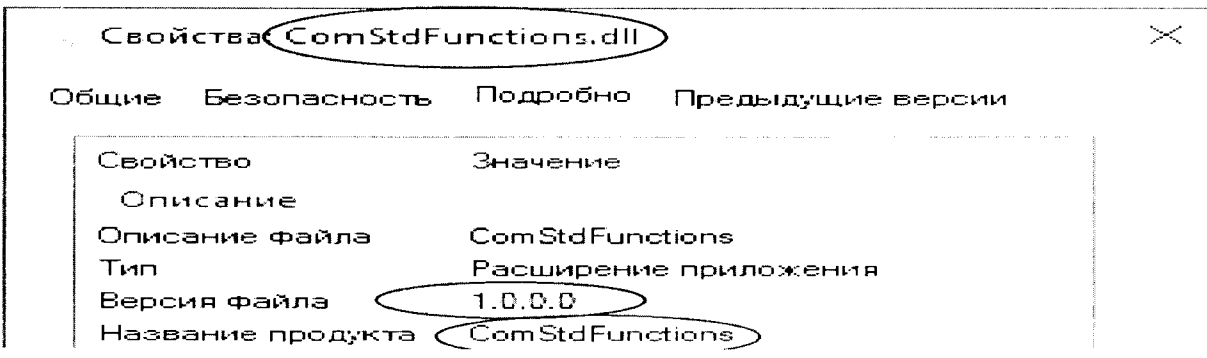

Рисунок 5 - Идентификационные данные ПО «Пирамида 2.0».

Найти  $6)$ файл «DateTimeProcessing.dll»  $H<sub>O</sub>$ следующему нуги «C:\Pyramid\CollectorService\». Выделить файл и нажать правую кнонку мыши, в выпавшем меню выбрать пункт - «свойства». В выпавшем окне выбрать закладку «Подробно». В верхней части окна (рисунок  $6)$ идентификационное  $110$ указано наименование «DateTimeProcessing.dll».

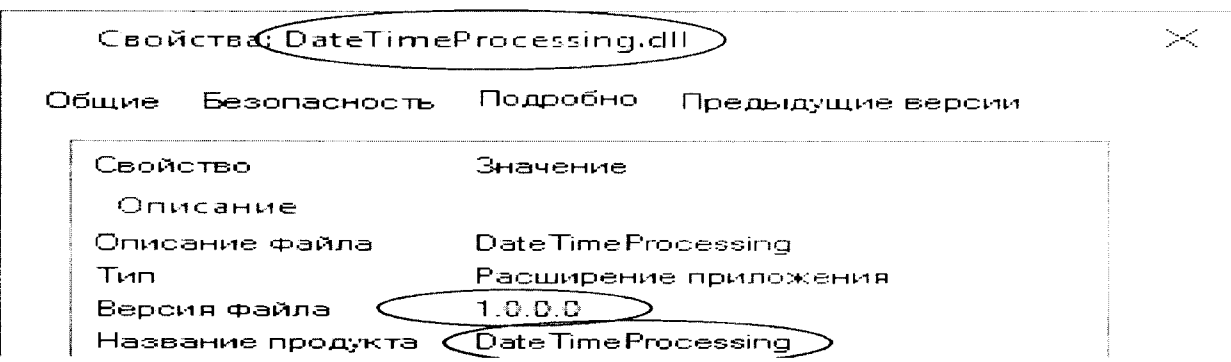

Рисунок 6 - Идентификационные данные ПО «Пирамида 2.0».

 $7)$ Пайти файл «SafeValuesDataUpdate.dll»  $\overline{110}$ следующему нути «C:\Pyramid\CollectorService\». Выделить файл и нажать правую кнопку мыши, в выпавшем меню выбрать нункт -- «свойства». В вынавшем окие выбрать закладку «Подробно». В верхней части окна (рисунок  $7)$ указано идентификационное наименование  $110$ «SafeValuesDataUpdate.dll».

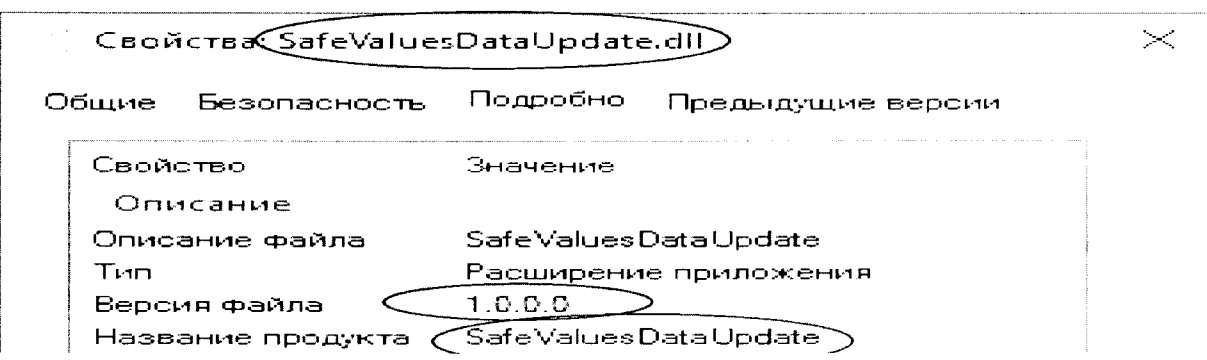

Рисунок 7 - Идентификационные данные ПО «Пирамида 2.0».

«SimpleVerifyDataStatuses.dll» 8) Пайти следующему файл  $\overline{110}$ нути «C:\Pyramid\CollcctorScrvicc\». Выделить файл и нажать правую кнопку мыши, в выпавшем меню выбрать пункт - «свойства». В выпавшем окне выбрать закладку «Подробно». В верхней части окна (рисунок 8) указано идентификационное наименование 110 «SimplcVcrifyDataStatuses.dll».

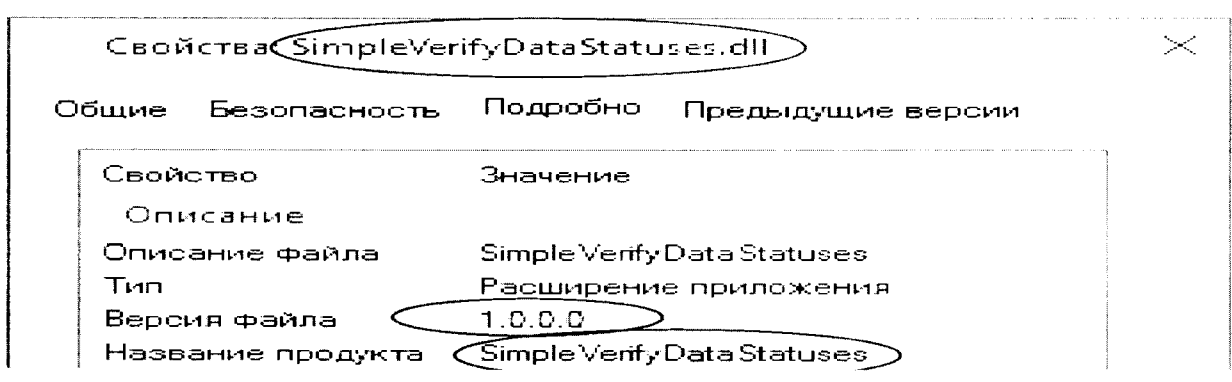

Рисунок 8 - Идентификационные данные ПО «Пирамида 2.0».

9) Пайти файл «SummaryCheckCRC.dll» по следующему пути «C:\Pyramid\CollectorServicc\». Выделить файл и нажать правую кнопку мыши, в выпавшем меню выбрать пункт - «свойства». В выпавшем окне выбрать закладку «Подробно». В верхней части окна (рисунок 9) указано идентификационное наименование 110 «SummaryChcckCRC.dll».

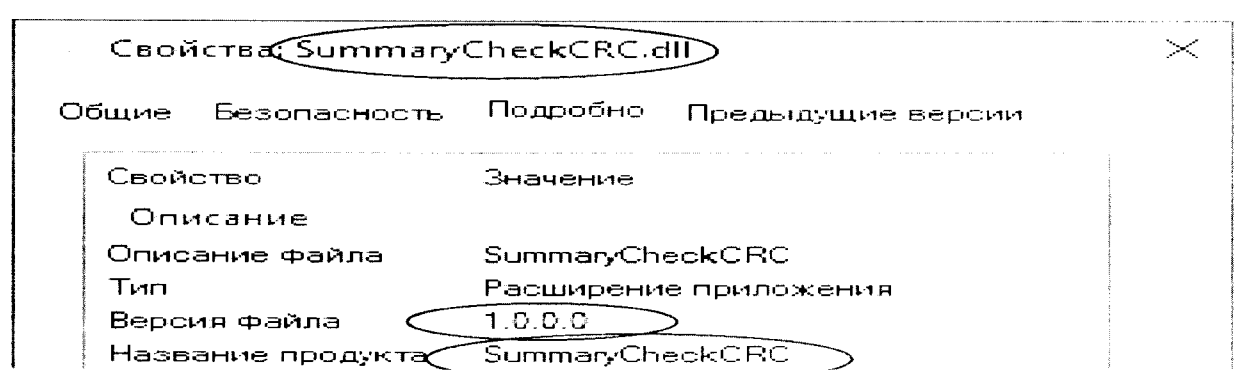

Рисунок 9 - Идентификационные данные ПО «Пирамида 2.0».

10) Пайти файл «ValucsDataProccssing.dll» по следующему нуги «C:\Pyramid\CollcctorScrvicc\». Выделить файл и нажать правую кнопку мыши, в выпавшем мешо выбрать пункт «свойства». В выпавшем окне выбрать закладку «11одробпо». В верхней части окна (рисунок 10) указано идентификационное наименование ПО «ValuesDalaProecssing.dll».

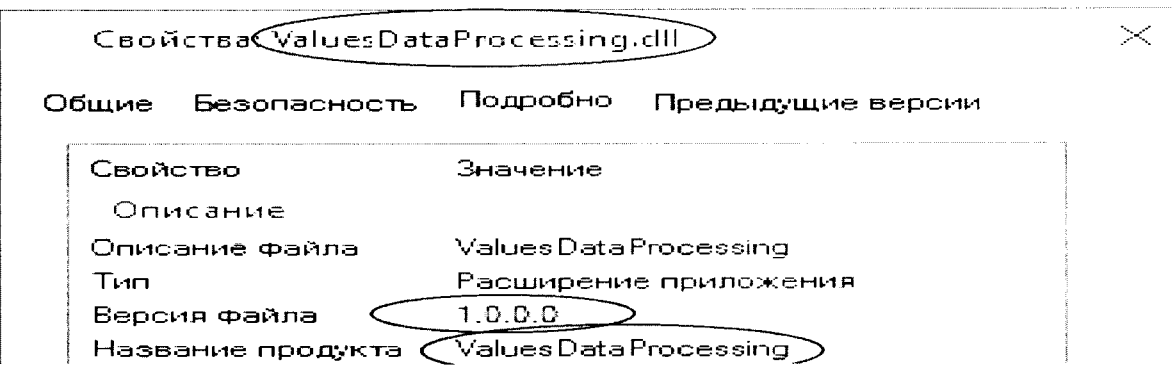

Рисунок 10 - Идентификационные данные ПО «Пирамида 2.0»

8.2 Определение цифрового идентификатора ПО

Для определения цифрового идентификатора ПО «Нирамида 2.0» необходимо:

В браузере (Google Chrome) набрать адрес «http://<server\_name>/Account/Login», нерейти в раздел «Система», в разделе «Общие» выбрать «Метрологические модули». В открывшемся окне проверить состояние метрологических модулей (рисунок 11). Если в поле «Состояние» высвечено зеленым цветом «Норма», значит внутренняя проверка контрольной суммы средствами ПО «Пирамида 2.0» прошла удачно.

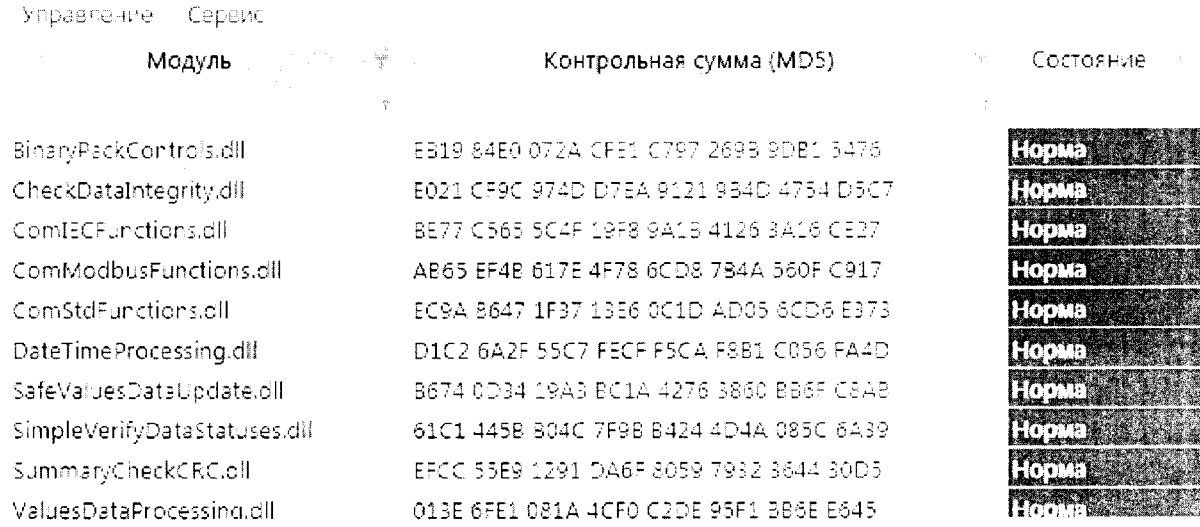

Рисунок 11 - Идентификационные данные ПО «Пирамида 2.0».

Найти «BinaryPackControls.dll» нути  $1)$ файл по следующему «C:\Pyramid\CollectorService\». файла Результат расчета контрольной суммы «BinaryPackControls.dll» - EB19 84E0 072A CFE1 C797 269B 9DB1 5476.

 $2)$ Найти «CheekDataIntegrity.dll»  $\overline{110}$ следующему файл НУТИ «C:\Pyramid\CollectorService\». контрольной файла Результат расчета суммы «CheckDataIntegrity.dll» - E021 CF9C 974D D7EA 9121 9B4D 4754 D5C7.

 $3)$ Найти «ComIECFunctions.dll» следующему нути файл но файла «C:\Pyramid\CollectorService\». расчета контрольной Результат суммы «ComIECFunctions.dll» - BE77 C565 5C4F 19F8 9A1B 4126 3A16 CE27.

 $4)$ «ComModbusFunctions.dll» следующему Найти файл  $\overline{110}$ нути

 $15$ 

«C:\Pyramid\CollectorServicc\». Результат расчета контрольной суммы файла «ComModbusl<sup>2</sup>unctions.dll» - АВ65 ЕF4В 617Е 4F78 6CD8 7В4А 560Г С917.

5) Найти файл «ComStdFunctions.dll» по следующему пути «C:\Pyramid\CollcctorServicc\». Результат расчета контрольной суммы файла «ComStdFunctions.dll» - ЕСРА 8647 1F37 13E6 0C1D AD05 6CD6 E373.

6) Найти файл «DateTimeProccssing.dll» по следующему пути «C:\Pyramid\CollcctorScrvicc\». Результат расчета контрольной суммы файла «DatcTimeProcessing.dll» - D1C2 6A2F 55C7 FECF F5CA F8B1 C056 FA4D.

7) Найти файл «SafeValuesDataUpdate.dll» по следующему пути «C:\Pyramid\CollectorService\». Результат расчета контрольной суммы файла «SafcValuesDataUpdate.dll» - В674 0D34 19А3 ВС1А 4276 3860 ВВ6F С8АВ.

8) Найти файл «SimpleVerifyDataStaluscs.dll» по следующему пути «C:\Pyramid\CollcctorScrvice\». Результат расчета контрольной суммы файла «SimpleVerifyDataStatuses.dll» - 61С1 445В В04С 71-9В В424 4D4A 085С 6А39.

9) Найти файл «SummaryChcckCRC.dll» по следующему пути «C:\Pyramid\CollcctorScrvicc\». Результат расчета контрольной суммы файла «SummaryCheckCRC.dll» - KFCC 55Н9 1291 DA6F 8059 7932 3644 301)5.

10) Найти файл «ValuesDataProccssing.dll» но следующему пути «C:\Pyramid\CollectorService\». Результат расчета контрольной суммы файла «ValuesDataProcessing.dll» - 013E 6FE1 081A 4CF0 C2DE 95F1 BB6E E645.

# 9 ОФОРМЛЕНИЕ РЕЗУЛЬТАТОВ ПОВЕРКИ

9.1 Па основании положительных результатов по пунктам раздела 7 выписывают свидетельство о поверке АИИС КУЭ в соответствии с приложением 1 к порядку проведения поверки средств измерений, требований к знаку поверки и содержанию свидетельства о поверке, утвержденному приказом Минпромторга России от 2 июля 2015 г. N 1815. В приложении к свидетельству указывают перечень ИК.

9.2 Нри отрицательных результатах поверки ЛИИС КУЭ признается негодной к дальнейшей эксплуатации и иа нее выдают извещение о непригодности к применению в соответствии с приложением 1 к порядку проведения поверки средств измерений, требований к знаку поверки и содержанию свидетельства о поверке, утвержденному приказом Минпромторга России от 2 июля 2015 г. N 1815 е указанием причин.